# CANVA IS MAGIC!

Envision a world where every small business radiates with the enchantment of impeccable branding, marketing, and communication. Canva, the grand sorcerer of design, bestows upon these enterprises an array of spells to conjure the most captivating visuals. From spellbinding social media posts to bewitching marketing materials and enchanting presentations, Canva's arsenal of incantations will leave audiences spellbound. The sorcerer also imbues magical powers to fashion logos, advertisements, and invitations, as well as brew mood boards, social media stories, and enchanted gift certificates. And behold, even resumes and CVs will shine with magnetizing charm.

#### It's available on Mac and PC. As well as IPhone and Android. It's free.

# Canva does all of this:

#### \*\*1. Social Media Graphics:\*\*

- Create eye-catching visuals for Facebook, Instagram, Twitter, and other social media platforms.

- Design posts, cover photos, and banners to maintain a consistent brand image.

#### \*\*2. Marketing Materials:\*\*

- Develop flyers, brochures, and promotional materials to showcase products or services.

- Design business cards to leave a lasting impression on potential clients.

#### \*\*3. Presentations:\*\*

- Design professional-looking slides for pitches, proposals, or internal presentations.

- Use Canva's templates for a polished and cohesive presentation.

#### \*\*4. Blog Graphics:\*\*

- Create engaging featured images and graphics for blog posts.
- Design custom blog banners to enhance the visual appeal of your website.

#### \*\*5. Email Campaigns:\*\*

- Design visually appealing email headers and graphics for newsletters.
- Ensure brand consistency across all email marketing materials.

#### \*\*6. Infographics:\*\*

- Communicate complex information or statistics in a visually appealing way.
- Design infographics for social media, blog posts, or presentations.

#### \*\*7. Posters and Signage:\*\*

- Design posters for events, promotions, or in-store displays.
- Create signage for storefronts, booths at trade shows, or local events.

# \*\*8. Logo Creation:\*\*

- Experiment with logo design using Canva's tools and templates.
- Develop a professional-looking logo that reflects your brand identity.

#### \*\*9. Social Media Ads:\*\*

- Design ads for online platforms like Facebook and Instagram.
- Use Canva's tools to adhere to specific ad dimensions and guidelines.

# \*\*10. Event Invitations:\*\*

- Create visually appealing invitations for business events or product launches.
- Customize templates for a professional and branded look.

# \*\*11. Ebooks and PDFs:\*\*

- Design visually appealing ebooks, whitepapers, or downloadable PDFs.
- Enhance the readability and professionalism of your written content.

# \*\*12. Mood Boards:\*\*

- Compile visual inspiration and ideas for projects or campaigns.
- Collaborate with team members using Canva's sharing and commenting features.

# \*\*13. Custom Social Media Stories:\*\*

- Design unique and engaging stories for platforms like Instagram and Snapchat. - Incorporate your brand elements to maintain consistency.

# \*\*14. Gift Certificates and Vouchers:\*\*

- Create personalized gift certificates for promotions or special occasions.
- Design vouchers for discounts or special o ers.

# \*\*15. Resume and CV Design:\*\*

- Develop visually appealing resumes or CVs for job applications.
- Showcase skills and experience in a professional and creative manner.

#### Let's make a social media post!

1. Sign In/Sign Up:

- Open your web browser and go to Canva's website.
- Sign in if you have an existing account or sign up for a new one.
- 2. Choose Template:

- Once logged in, click on the "Create a design" button on the Canva homepage.

- Select the type of social media post you want to create (e.g., Instagram Post, Facebook Post).

3. Select a Layout:

- Canva will provide you with various pre-designed layouts for your chosen social media post type. Choose a layout that fits your content. 4. Add Background:

- Customize your background by choosing a color, pattern, or uploading an image. Click on the background section and make your adjustments.

5. Add Elements:

- Click on the "Elements" tab on the left sidebar to add shapes, lines, illustrations, icons, and more to your post. Drag and drop them onto your canvas. 6. Upload Images:

- Click on the "Uploads" tab to upload images from your computer or use Canva's stock photo library. Drag the desired image onto your canvas. 7. Add Text:

- Click on the "Text" tab to add text elements. Choose a text style and enter your text. You can customize the font, size, color, and alignment.

8. Customize Elements:

- Click on any element (text, image, shape) to customize it further. Canva provides options for resizing, rotating, changing colors, and adding e ects.

9. Arrange Layers:

- Use the layers panel on the right to arrange elements in the front or back. This is useful for organizing your design elements.

10. Preview and Adjust:

- Click the "Preview" button to see how your social media post will look. Make any necessary adjustments to improve the overall design. 11. Save and Download:

- Once satisfied with your design, click the "Download" button. Choose the file format ( JPEG, PNG, PDF) and click "Download" again.

# Don't know what to make first? Here's a list of things to get you started:

- Supercharge your social media game with eye-catching visuals for all your favorite platforms.
- Create stunning marketing materials like flyers, brochures, and business cards to represent your brand in style.
- Make your blog pop with custom graphics and banners that stand out from the crowd.
- Keep your newsletters fresh with visually appealing email headers and graphics.
- Transform complex information into beautiful infographics that tell a story.
- Design posters and signage that will turn heads at events or in-store displays.
- Experiment with logo design using Canva's tools to create a unique and professional-looking brand identity.
- Design ads that will stop people in their tracks on platforms like Facebook and Instagram.
- Make your next business event or product launch unforgettable with visually appealing invitations.
- Create visually stunning ebooks, whitepapers, or downloadable PDFs to enhance your written content.
- Collaborate with your team to create mood boards that will inspire your next project or campaign.
- Create engaging social media stories that showcase your brand's personality and style.
- Make promotions and special occasions even more special with personalized gift certificates and vouchers.
- Stand out in the job market with visually appealing resumes and CVs that showcase your skills and experience like a boss!

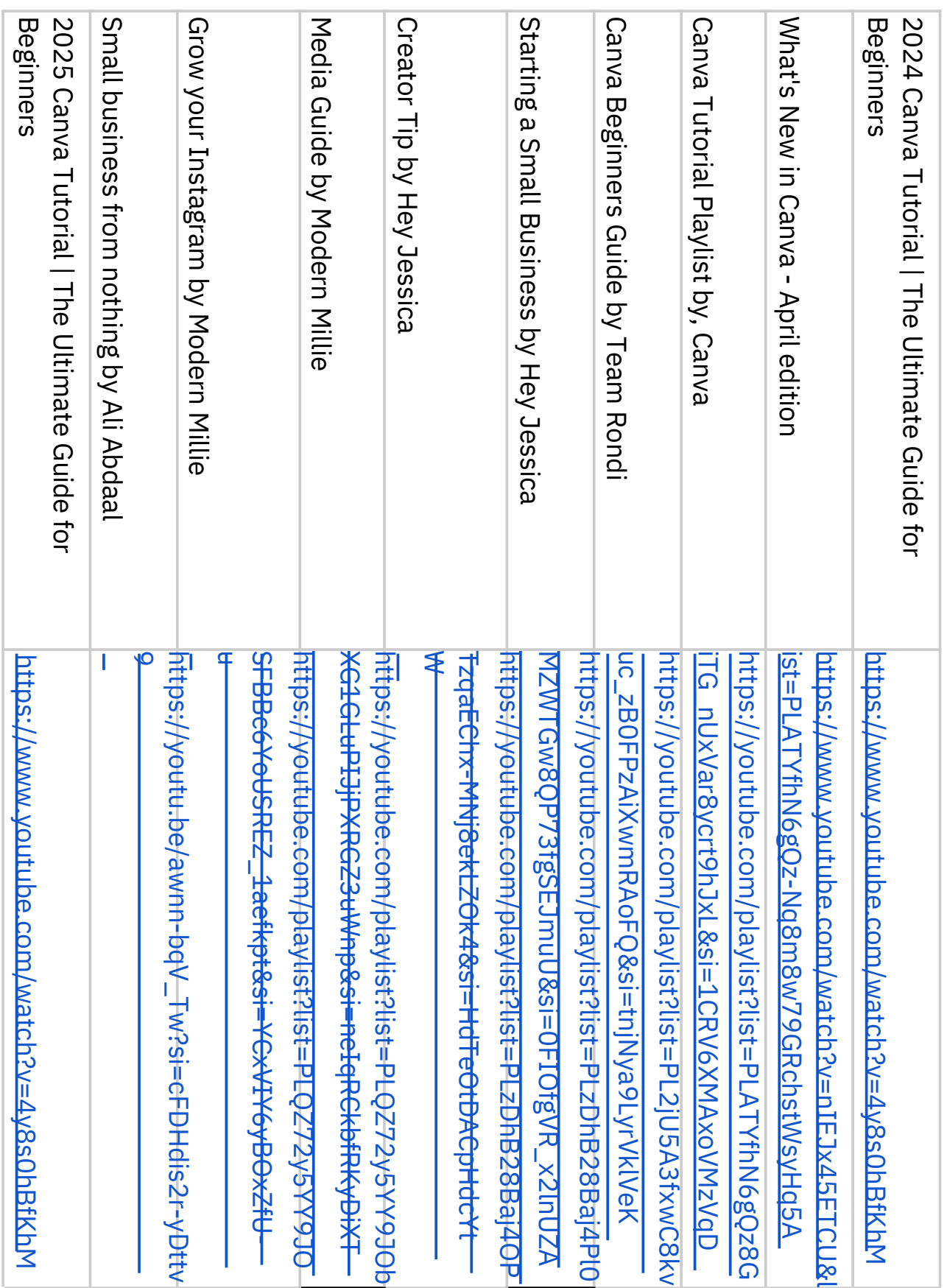

# YouTube Reference/Tutorial YouTube Reference/Tutorial Videos: